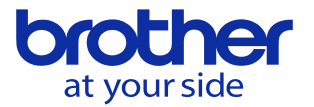

## **NC本体でPLCの実行設定ファイルを変更したい(CNC-D00)**

## **PLCアプリ内の実行/書込み設定で変更できます。**

1,データバンク — ユーザパラメータ — スイッチ1 — システム の9906:PLCラダープログラム保護を無効にします。

2,PLCアプリのPOUユニット編集画面を選択し、「実行設定/書込み設定」を選択します

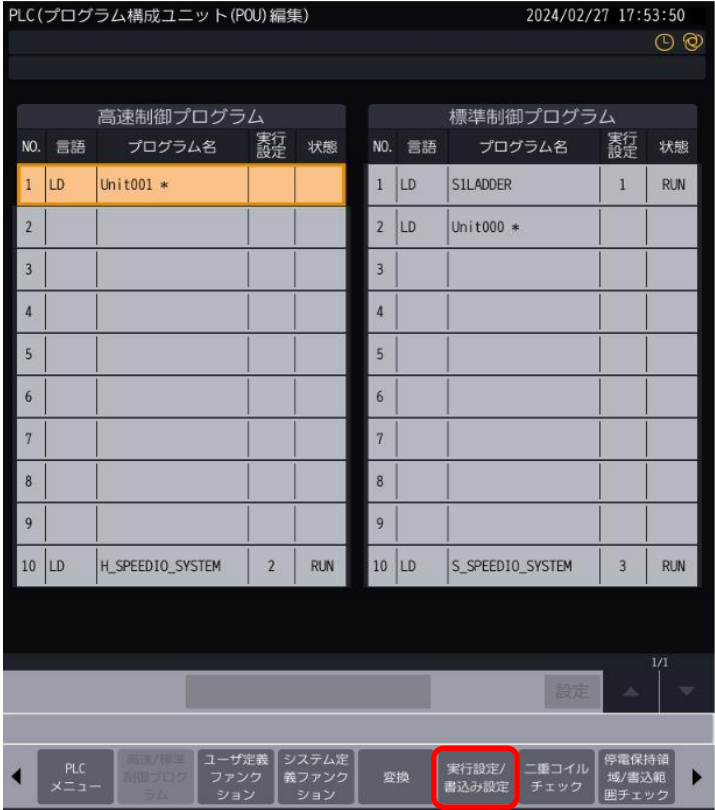

動作させたいプログラムを選択し「書込み実行を選択します。

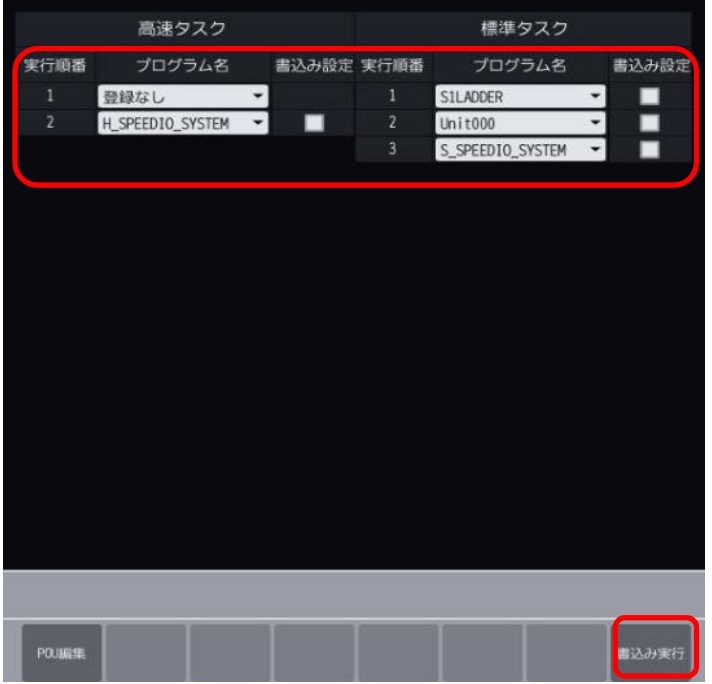

**© 2024 Brother Industries, Ltd. All rights reserved.**